## EXOvault Mouse Quick Start

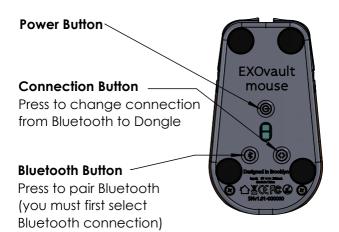

Dongle —

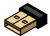

Will install and pair with mouse automatically

Full manual available at www.EXOvault.com

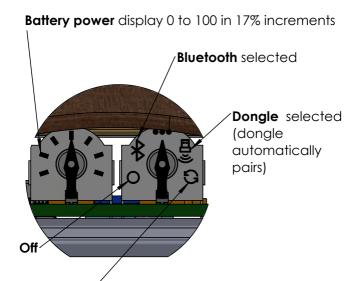

To pair Bluetooth, first, select Bluetooth icon using the connection button. Then press the Bluetooth button. The display points to the pairing icon when pairing mode is entered. When pairing is successful, the indicator points back to the Bluetooth icon.

**Pairina** 

## FCC Warning Statement

party responsible for compliance could void the user's authority to operate the equipment. This equipment has been tested and found to comply with the limits for a Class B digital device, pursuant to Part 15 of the FCC Rules. These limits are designed to provide reasonable protection against harmful interference in a residential installation. This equipment generates uses and can radiate radio frequency energy and, if not installed and used in accordance with the instructions, may cause harmful interference to radio communications. However, there is no guarantee that interference will not occur in a particular installation. If this equipment does cause harmful interference to radio or television reception, which can be determined by turning the equipment off and on, the user is encouraged to try to correct the interference by one or more of the following measures:

Changes or modifications not expressly approved by the

- -- Reorient or relocate the receiving antenna.
- -- Increase the separation between the equipment and receiver.
- -- Connect the equipment into an outlet on a circuit different from that to which the receiver is connected.
- -- Consult the dealer or an experienced radio/TV technician for help.